## **Quality Criteria Verification Executive Summary For QCV, Stage Rollout, DMSU and EGI internal**

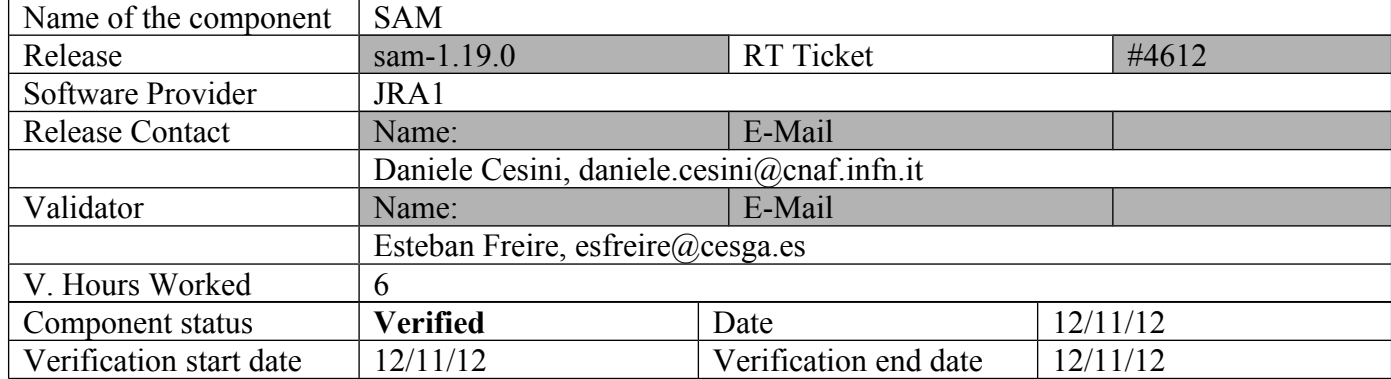

### **Summary:**

The new SAM U19 was updated and configured in the verification machine (test23.egi.cesga.es) without any relevant issue. Nagios tests are beeing passed OK for the Nagios machine, [https://test23.egi.cesga.es/nagios/cgi-bin/status.cgi?](https://test23.egi.cesga.es/nagios/cgi-bin/status.cgi?host=test23.egi.cesga.es) host=test23.egi.cesga.es, besides, probes for the rest of testbed services seem OK, [https://test23.egi.cesga.es/nagios/.](https://test23.egi.cesga.es/nagios/)

## **Summary of Quality Criteria verification**:

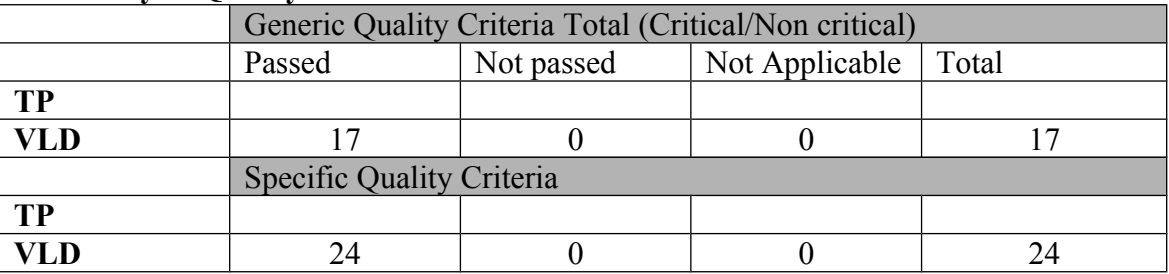

### **Quality Criteria verification cheatsheet:**

**<***Insert filled excel cheatsheet>*

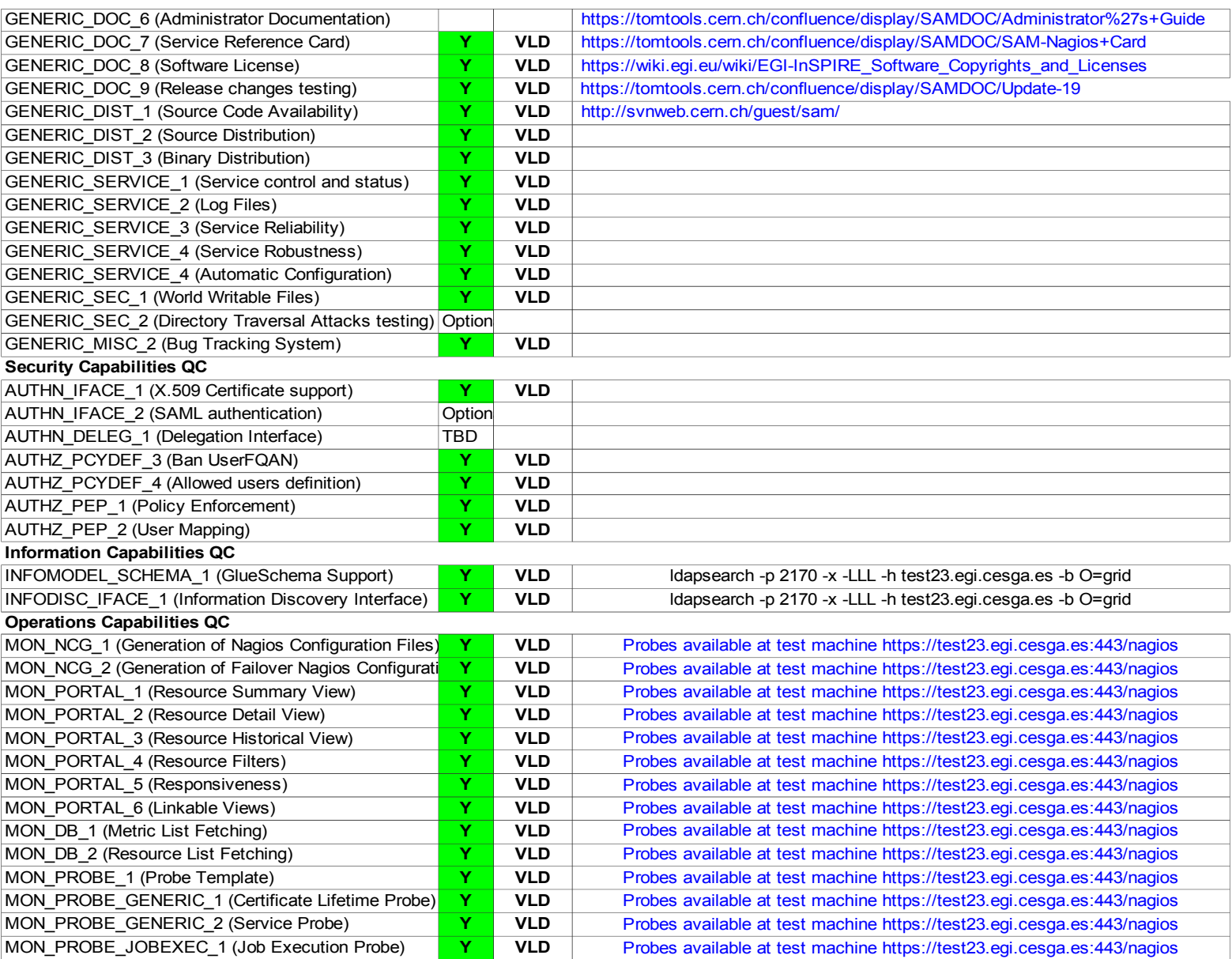

### **Validator comments:**

 $==$  Installation OK  $==$ 

 $==$  Used repository  $==$ 

 $\{\{\}$ 

[root@test23 yum.repos.d]# cat sam.repo # EGI Software Repository - REPO META (releaseId,repositoryId,repofileId) - (4612,768,693)

[egi-sam] name=EGI SAM repo baseurl=http://admin-repo.egi.eu/sw/unverified/sam/1/19/0/\$basearch enabled=1 priority=10  $g$ pgcheck=0 }}}

 $==$  Installation  $==$ 

# $\{ \{$ yum update --exclude sam-gridmon

[ ...... ]

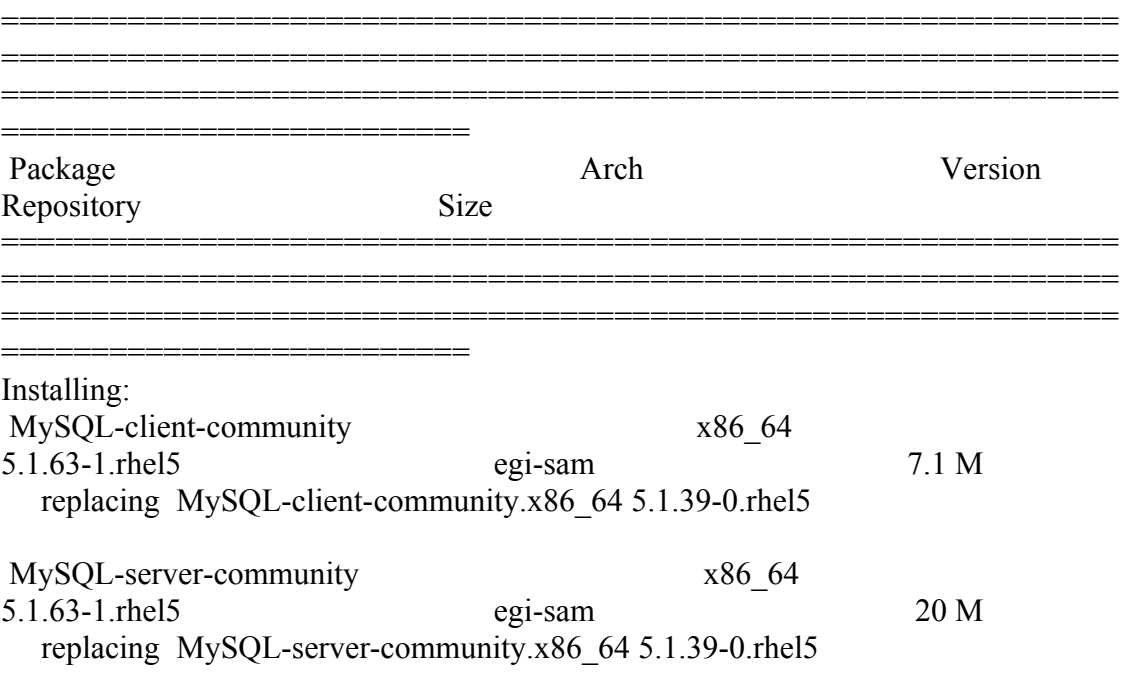

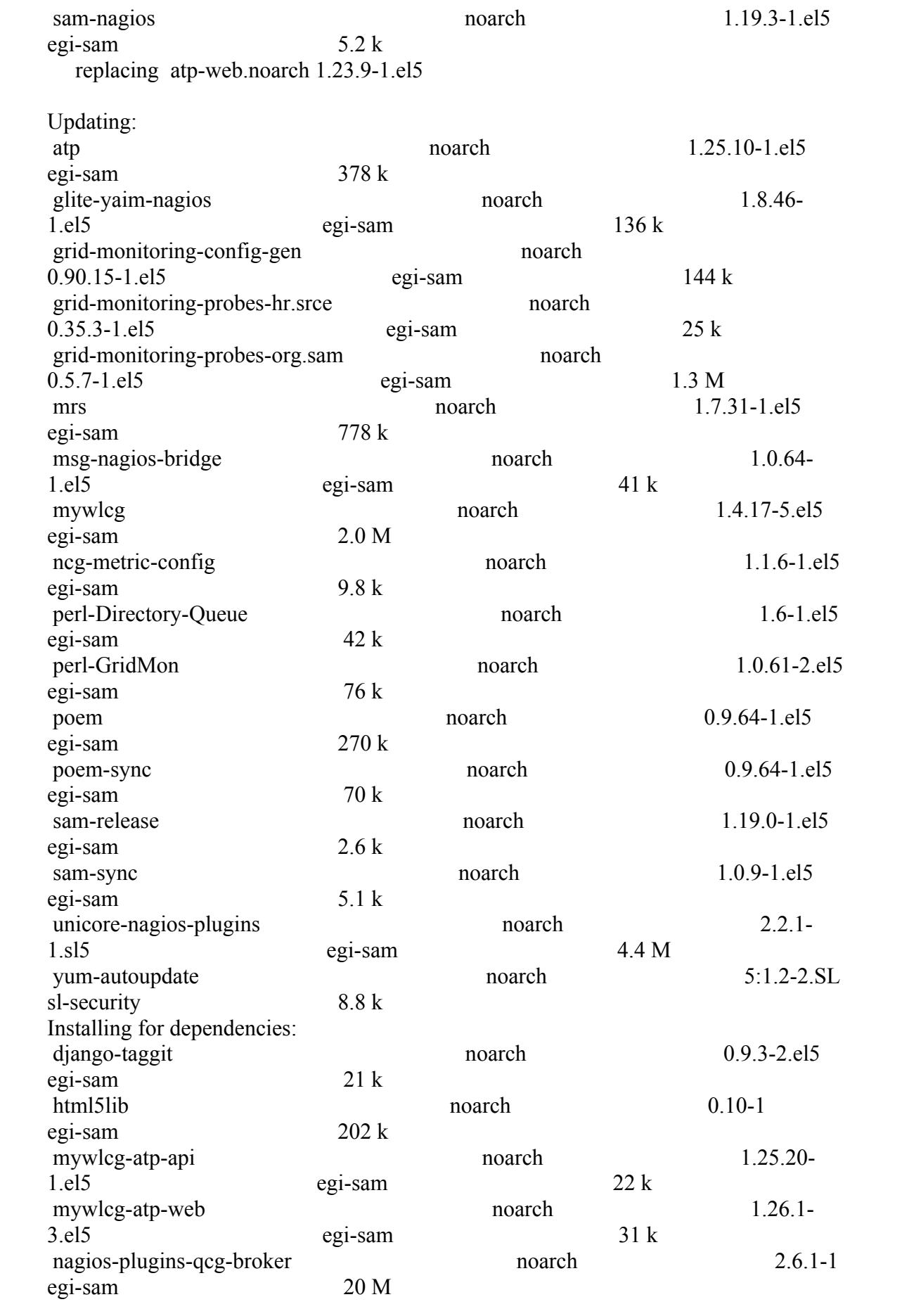

![](_page_4_Picture_130.jpeg)

### Transaction Summary

============================================================== ============================================================== ================================= ==========================

# }}}

 $=$  Configuration (OK, but with errors)  $=$ 

# {{{

[root@test23 etc]# /opt/glite/yaim/bin/yaim -s site-info.def -c -n glite-UI -n glite-NAGIOS;service nagios restart

[ ............. ]

DEBUG: Skipping function: config\_stop\_services\_setenv because it is not defined INFO: Executing function: config\_stop\_services INFO: Stopping sam-sync service Disabling sam-sync cron: [ OK ] Killing all remaining processes:  $[K]$  INFO: Stopping nagios service Stopping nagios: .send\_to\_db: no process killed

done.

![](_page_5_Picture_151.jpeg)

 INFO: Executing function: config\_poem\_mysql INFO: Skip poem completely on site nagios INFO: Executing function: config\_poem\_setenv DEBUG: Currently this function doesn't set any environment variables. INFO: Executing function: config\_poem INFO: Skip poem completely on site nagios INFO: Executing function: config\_poem\_sync\_mysql\_setenv DEBUG: Currently this function doesn't set any environment variables. INFO: Executing function: config\_poem\_sync\_mysql INFO: Skip POEM\_SYNC completely on site nagios INFO: Executing function: config\_poem\_sync\_setenv DEBUG: Currently this function doesn't set any environment variables. INFO: Executing function: config\_poem\_sync INFO: Skip poem\_sync completely on site nagios INFO: Executing function: config\_n2ms\_mysql\_setenv DEBUG: Currently this function doesn't set any environment variables. INFO: Executing function: config\_n2ms\_mysql INFO: Skip Metric Store completely on site nagios INFO: Executing function: config\_n2ms\_setenv DEBUG: Currently this function doesn't set any environment variables. INFO: Executing function: config\_n2ms INFO: Skip MetricStore completly on site nagios INFO: Executing function: config\_mrs\_log\_setenv DEBUG: Currently this function doesn't set any environment variables. INFO: Executing function: config\_mrs\_log INFO: config mrs-log: Start INFO: Removing old mrs-log cronjob INFO: Creating mrs-log cron job INFO: config mrs-log: End INFO: Executing function: config\_mywlcg\_setenv DEBUG: Currently this function doesn't set any environment variables. INFO: Executing function: config\_mywlcg INFO: Skip MyWLCG completely on site nagios INFO: Executing function: config\_mysql\_post\_upgrade\_setenv DEBUG: Currently this function doesn't set any environment variables. INFO: Executing function: config\_mysql\_post\_upgrade INFO: config MySQL post-upgrade: Start INFO: config MySQL post-upgrade: Enable execution of Nagios check org.egee.SendToMetricStore INFO: config MySQL post-upgrade: End INFO: Executing function: config\_broker\_cache\_setenv DEBUG: Currently this function doesn't set any environment variables. INFO: Executing function: config\_broker\_cache INFO: Potentially setting LCG\_GFAL\_INFOSYS to "topbdii02.ncg.ingrid.pt:2170" in /etc/broker-cache-file.conf INFO: LCG\_GFAL\_INFOSYS is already set to "topbdii02.ncg.ingrid.pt:2170" in /etc/broker-cache-file.conf INFO: Potentially setting BROKER\_NETWORK to "PROD" in /etc/broker-cachefile.conf

INFO: BROKER\_NETWORK is already set to "PROD" in /etc/broker-cache-file.conf

 INFO: Enabling the broker-cache-file cron: Running broker-cache-file: [FAILED] Enabling broker-cache-file cron: [ OK ] INFO: Executing function: config\_ggus\_tickets\_setenv INFO: Detecting environment DEBUG: Detect platform: OS flavour detected is: redhat DEBUG: Detected architecture is 64BIT DEBUG: Detect platform: OS type detected: sl5 DEBUG: Detect platform: The gLite version detected is: 32 DEBUG: Detect platform: VDT version detected is: 1.10 INFO: Executing function: config\_ggus\_tickets INFO: Executing function: config\_ggus2nagios\_setenv INFO: Detecting environment DEBUG: Detect platform: OS flavour detected is: redhat DEBUG: Detected architecture is 64BIT DEBUG: Detect platform: OS type detected: sl5 DEBUG: Detect platform: The gLite version detected is: 32 DEBUG: Detect platform: VDT version detected is: 1.10 INFO: The Glite version detected is 32 INFO: Executing function: config\_ggus2nagios INFO: Executing function: config\_dashboard2nagios\_setenv INFO: Detecting environment DEBUG: Detect platform: OS flavour detected is: redhat DEBUG: Detected architecture is 64BIT DEBUG: Detect platform: OS type detected: sl5 DEBUG: Detect platform: The gLite version detected is: 32 DEBUG: Detect platform: VDT version detected is: 1.10 INFO: The Glite version detected is 32 INFO: Executing function: config\_dashboard2nagios Disabling send-to-dashboard cron: [ OK ] INFO: Executing function: config\_msg\_queue\_setenv INFO: Detecting environment DEBUG: Detect platform: OS flavour detected is: redhat DEBUG: Detected architecture is 64BIT DEBUG: Detect platform: OS type detected: sl5 DEBUG: Detect platform: The gLite version detected is: 32 DEBUG: Detect platform: VDT version detected is: 1.10 INFO: The Glite version detected is 32 INFO: Executing function: config\_msg\_queue INFO: Site name UMD-VERIFICATION with dashes - UMD-VERIFICATION INFO: Executing function: config\_msg\_to\_queue\_setenv INFO: Detecting environment DEBUG: Detect platform: OS flavour detected is: redhat DEBUG: Detected architecture is 64BIT DEBUG: Detect platform: OS type detected: sl5 DEBUG: Detect platform: The gLite version detected is: 32 DEBUG: Detect platform: VDT version detected is: 1.10 INFO: The Glite version detected is 32 INFO: Executing function: config\_msg\_to\_queue INFO: (Re-)starting msg-to-handler service

Stopping msg-to-handler:  $[OK]$ Starting msg-to-handler:  $[OK]$  INFO: Executing function: config\_ncg\_setenv INFO: Detecting environment DEBUG: Detect platform: OS flavour detected is: redhat DEBUG: Detected architecture is 64BIT DEBUG: Detect platform: OS type detected: sl5 DEBUG: Detect platform: The gLite version detected is: 32 DEBUG: Detect platform: VDT version detected is: 1.10 INFO: The Glite version detected is 32 INFO: Executing function: config\_ncg Entry for alias 1 successfully imported. Import command completed: 1 entries successfully imported, 0 entries failed or cancelled INFO: Generating Java truststore, may take a few minutes... WARNING: /etc/ncg/ncg.conf will be overwritten; previous version copied to /etc/ncg/ncg.conf.old INFO: Configuring NCG for a single site INFO: Using MyProxy credentials. INFO: Configuring ncg.reload.sh INFO: Executing function: config\_sam\_sync\_setenv DEBUG: Currently this function doesn't set any environment variables. INFO: Executing function: config\_sam\_sync INFO: Enabling SAM reloading mechanism Running sam-sync: [FAILED] Enabling sam-sync cron: [ OK ] ERROR: Failed to enable SAM reloading ERROR: Configuration error ! Running configuration check...done. Stopping nagios: No lock file found in /var/run/nagios.pid Starting nagios: done. \* Checking ldap, OK.  ${ }$ [root@cream ~]# ldapsearch -x -LLL -h test23.egi.cesga.es -p 2170 -b Mds-Vo-Name=resource,O=grid "(GlueServiceType=\*-NAGIOS)" GlueServiceEndpoint dn: GlueServiceUniqueID=test23.egi.cesga.es\_Site-NAGIOS\_2088864378,Mds-Voname =resource,o=grid GlueServiceEndpoint: https://test23.egi.cesga.es:443/nagios }}} {{{ ldapsearch -p 2170 -x -LLL -h test23.egi.cesga.es -b O=grid }}}

# N**ot applicable Quality Criteria**

## **Specific Functional Tests to be repeated in SR:**

![](_page_9_Picture_70.jpeg)

### **Specific Non-functional tests (Scalability, etc…) to be repeated in SR:**

![](_page_9_Picture_71.jpeg)

# **Comments for UMD QC definition (TSA2.2):**

- Review criteria xxxx
- Add criteria xxxx

## **Comments for SR (TSA1.3):**

Nagios tests are beeing passed OK for the Nagios machine, <https://test23.egi.cesga.es/nagios/cgi-bin/status.cgi?host=test23.egi.cesga.es>, and probes for the rest of testbed services seem OK, [https://test23.egi.cesga.es/nagios/.](https://test23.egi.cesga.es/nagios/)

## **Comments for DMSU (TSA2.5):**

**Comments for TP:**